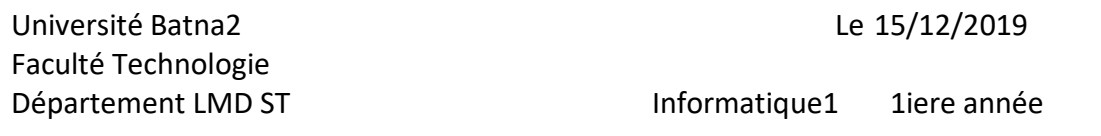

# Rappel

#### **Structure d'un programme Syntaxe:**

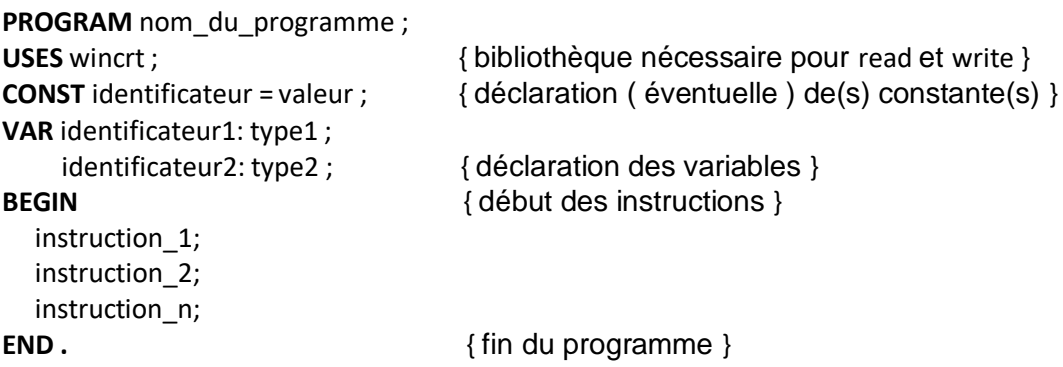

Remarques:

Les instructions sont séparées par ';'

L'éditeur PASCAL ne distingue pas les majuscules des minuscules, ignore les tabulations, les répétitions d'espaces et les retours à la ligne.

Le ' END' final est suivi d'un point. Tout ce qui suivra sera ignoré par le compilateur. Ce qui est entre accolades { }est ignoré par le compilateur : Cela constitue un commentaire **Instructions élémentaires** :

## **Entrée de données**

## Syntaxe **READLN ( identificateur\_de\_variable);**

Permet l'entrée au clavier d'une variable Seul un curseur clignotant indique que l'ordinateur attend une entrée. Il est judicieux d'afficher auparavant un message pour indiquer ce qu'on attend.

## **Affichage de données**

Syntaxe

## **WRITE ( identificateur\_de\_variable);**

Affiche à l'écran, à partir de la position courante du curseur,le contenu ( la valeur ) de la variable **WRITE ( donnee\_1 , donnee\_2 , ... , donnee\_n);** Affiche à l'écran les données ( contenu de variables, valeurs, ou textes ) sur une même ligne, sans espace. **WRITELN (...);** Même chose, mais passe à la ligne après l'affichage

# **Affectation**

## Syntaxe

**dentificateur\_1 :=identificateur\_2 ;** Affecte à la variable 1 le contenu de la variable 2 **identificateur :=expression ;** Affecte à la variable 1 le résultat de l'expression

Exemples: A := B ; {assigne à A la valeur de B} A :=  $i/j$  ; {assigne à A le quotient (de type real) de i par j} Département LMD ST **Informatique1** 1iere année

# TP 2 INTRODUCTION A LA SYNTAXE PASCAL

# OPERATIONS ELEMENTAIRES

BUT DU TP : Manipulations et adaptations dans un environnement PASCAL (prendre connaissance du rôle de l'éditeur et du compilateur ) en utilisant des structures de données de base et des opérations élémentaires. Manipulation1:

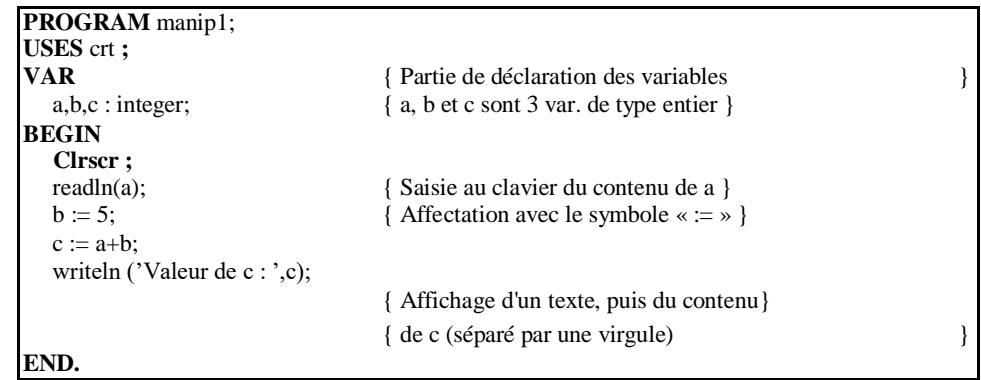

1. Lancer l'éditeur de texte et taper le code source suivant :

2. Enregistrer dans un fichier *premier.pas* : tout fichier source en Pascal doit avoir l'extension « point pas ». 3. Reste maintenant à traduire ce code source en un binaire exécutable par l'ordinateur : c'est le rôle du compilateur. Aprés l'avoir compilé il faut exécuter le programme. Que fait le programme ?

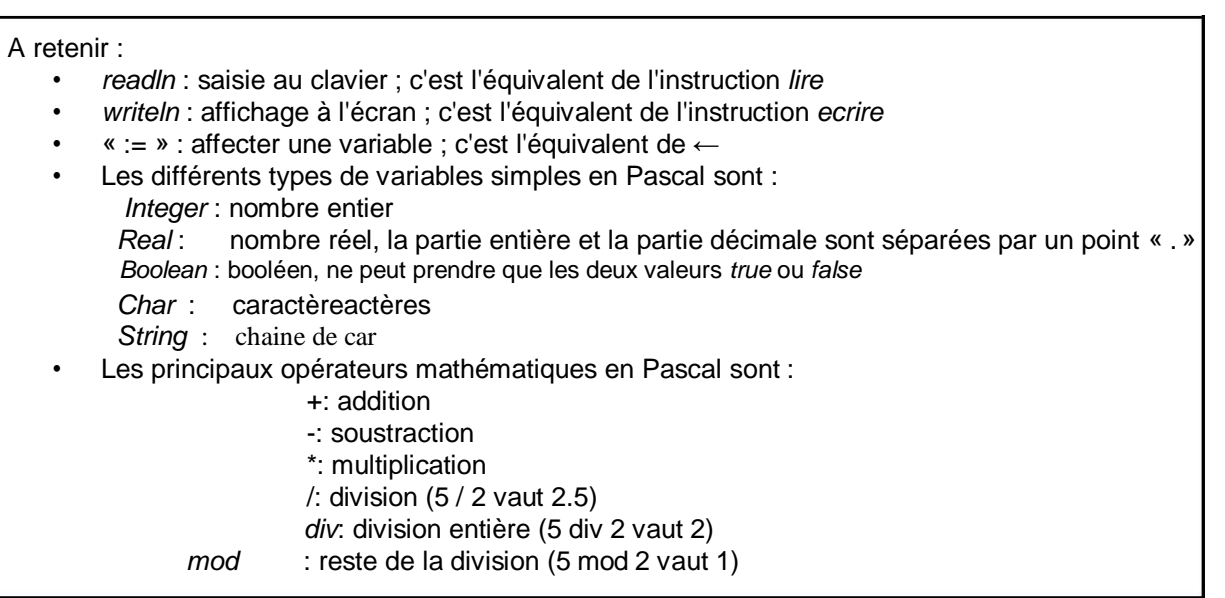

#### manipulation2:

Ecrire un programme qui reçoit 2 entiers au clavier et qui affiche la somme, le produit , la moyenne, le résultat de la division entière du premier par le second, le reste de la division entière du premier par le second. On suppose que les nombres saisies sont correctes (ils sont différents de zéro). Le dialogue doit ressembler à :

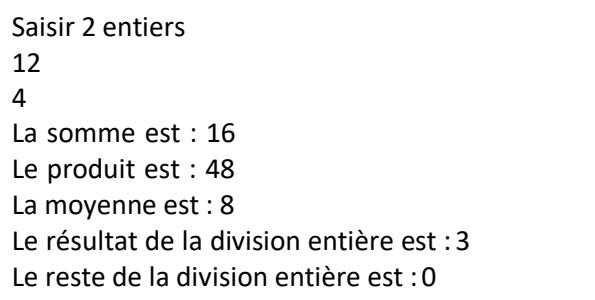

#### Manipulation3:

```
PROGRAM melange; 
VAR x,y:real;
BEGIN
  write('x='); readln(x);
  write('y='); 
  readln(y); x:=x+y;
  y:=x-y ; x:=x-y;
  writeln('aprés traitement :'); 
  writeln('x=',x, ',y=',y); END.
```
1-Exécuter plusieurs fois ce programme et expliquer les résultats obtenus.que fait le programme.

2-Comment aurait-on pu faire autrement pour avoir la même action ?

Manipulation 4 : Soit le programme :

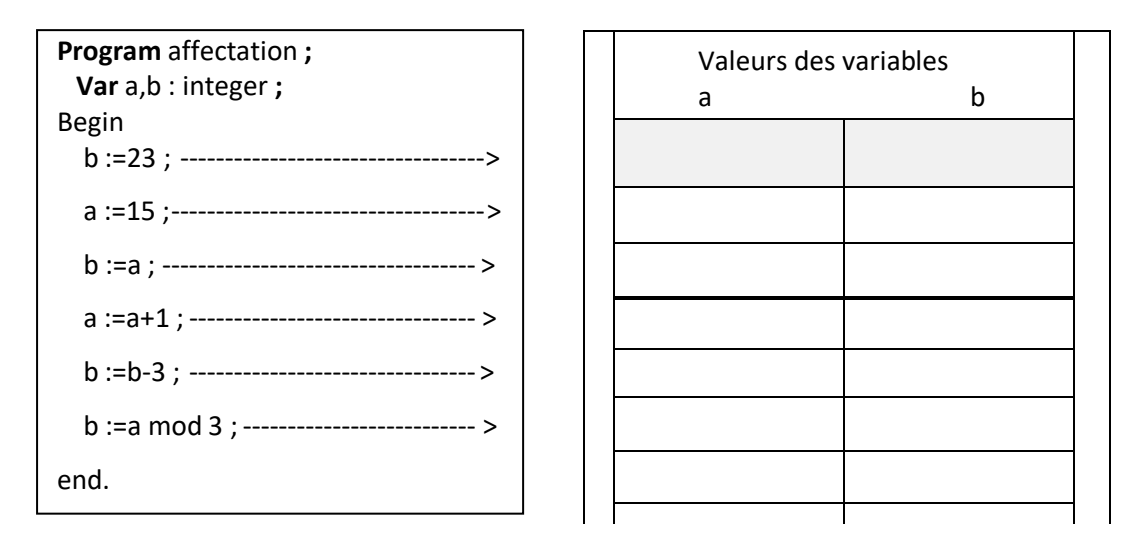

Inscrire dans les colonnes prévues , les valeurs prises par les variables successivement aprés l'exécution de chaque instruction. Les valeurs indéterminées seront notées par « ? ».

Manipulation 5 : Compléter et exécuter le programme qui demande à l'utilisateur les coordonnées de 2 points distincts A(xA,yA) et B(xB,yB) du plan et qui affiche les coordonnées du point milieu C de AB et la distance

```
AB = \sqrt{(xA - xB)^2 + (yA - yB)^2}program milieu ;
uses crt;
var xA, yA, xB, yB, xC, yC,AB : ………………………………. ;
begin
  writeln ('Entrez les coordonnées du premier point A') ; 
  ……………………………………………….. ; 
 ……………………………………………;
  writeln ('Entrez les coordonnées du deuxième point B') ; 
  ………………………………………………. ; 
 ………………………………………………..;
 xC := …………………………………………….. ; 
 yC := …………….……………………………….. ;
 writeln ('Les coordonnées du milieu sont :', …………, ………….) ;
 AB := …………………………………………………………………. ;
 Writeln('la distance entre A et B est',………………….) ;
end.
```